### 臺北自來水事業處及所屬工程總隊 105 年新進職員(工)甄試試題

甄試類科 :資訊處理【**J0607**】

甄試職別: 一級業務員

專業科目二:資訊處理**(**二**)**:程式設計**(ASP.NET)**

\*請填寫入場通知書編號:

- 注意:①作答前須檢查答案卷、測驗入場通知書號碼、座位標籤號碼、甄試類別是否相符,如有不同應立即 請監試人員處理。使用非本人答案卷作答者,該節不予計分。
	- 本試卷為二張三面,非選擇題 4 題,每題 25 分,總計 100 分。
	- 非選擇題限以藍、黑色鋼筆或原子筆於答案卷上採橫式作答,並請依標題指示之題號於各題指定作 答區內作答。

撰寫查詢系統並顯示詳細資料。下列提供 C#與 VB 部分程式碼,請選擇任一種完成下列 程式:(註:假設執行此查詢功能前「學生通訊錄」資料表之資料庫連結與開啟已經完成) 【25 分】

本項測驗僅得使用簡易型電子計算器(不具任何財務函數、工程函數功能、儲存程式功能),但不得 發出聲響;若應考人於測驗時將不符規定之電子計算器放置於桌面或使用,經勸阻無效,仍執意使 用者,該科扣 **10** 分;該電子計算器並由監試人員保管至該節測驗結束後歸還。 答案卷務必繳回,未繳回者該科以零分計算。

### 第一題:

- 1.顯示 GridViewDisp 物件
	- 下圖所示), GridViewDisp 的資料來源為 SqlDataSourceDisp

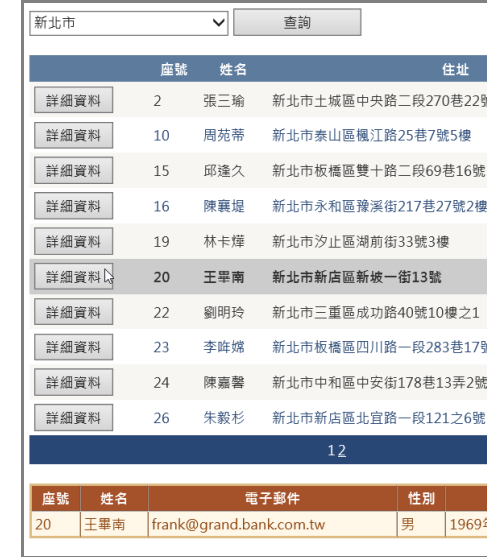

2. GridViewDisp 顯示查詢內容,顯示「學生通訊錄」資料表的「座號, 姓名, 電 子郵件, 性別, 生日, 電話, 住址 , 查詢內容, 生日必須以西元年月日顯示 (如

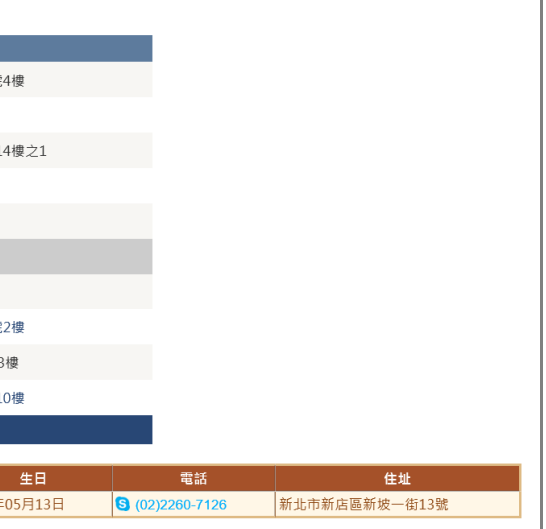

- (一)DDLQuery 下拉式選單選取城市後,按 BtnQuery 按鈕:【15 分】
	- 1. GridViewQuery 顯示查詢內容,僅顯示「學生通訊錄」資料表的「座號、姓名、 住址」查詢內容,GridViewQuery 的資料來源為 SqlDataSourceQuery
	- 2.顯示 GridViewQuery 物件、隱藏 GridViewDisp 物件

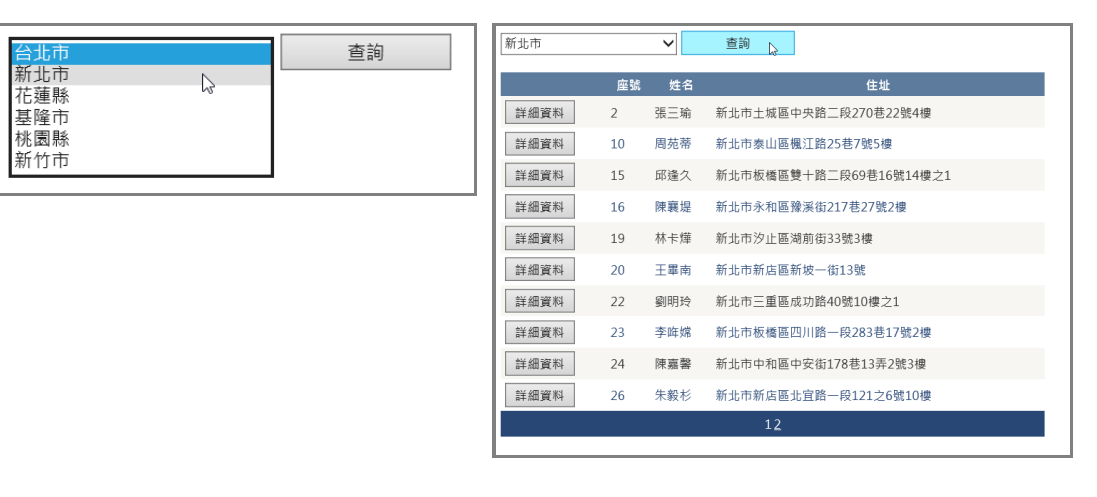

## **C#**語法:

protected void BtnQuery\_Click(object sender, EventArgs e)

{

//顯示「學生通訊錄」資料表的「座號、姓名、住址」查詢內容

//顯示 GridViewQuery 物件、隱藏 GridViewDisp 物件

}

**VB** 語法:

Protected Sub Button1\_Click(sender As Object, e As EventArgs) Handles Button1.Click '顯示「學生通訊錄」資料表的「座號、姓名、住址」查詢內容

'顯示 GridViewQuery 物件、隱藏 GridViewDisp 物件

End Sub

(二)按 CommandField「詳細資料」鈕,即在 GridViewDisp 物件顯示所選取資料的內 容,程式碼寫在 GridViewQuery 物件的 SelectedIndexChanged 中:【10 分】

## **C#**語法:

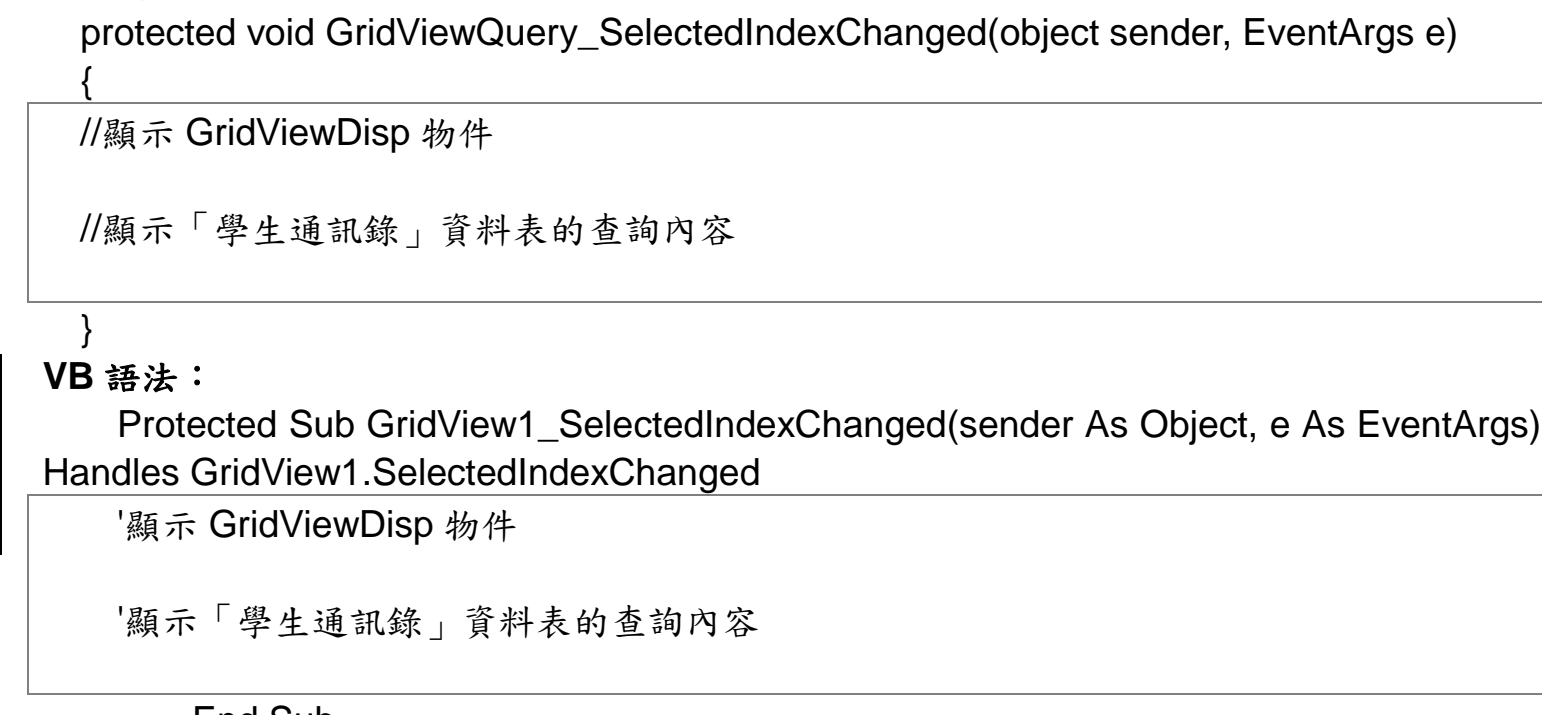

## 第二題:

以三個 FileUpload 物件執行上傳檔案作業。在程式檔案的資料夾中,已經存在 Upload 資料夾,按下「上傳」按鈕後,顯示檔案名稱,並在檔名間以空白與逗點隔開,並且無論選 擇幾個檔案上傳,最後一檔名之後不得顯示逗點。下列提供 C#與 VB 部分程式碼,請選擇任 一種完成下列三個區塊的程式碼。

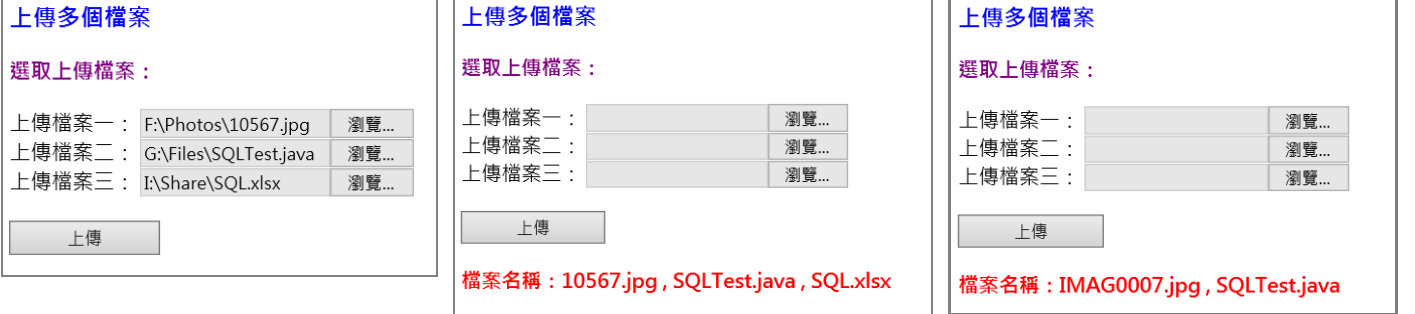

- (一)儲存指定上傳的檔案,並將檔名儲存於 lblMsg 內。【10 分】
- (二)去除 lblMsg 內字串尾的逗點。【10 分】
- (三)若未選取檔案,則產生「未選取檔案!」錯誤訊息。【5 分】

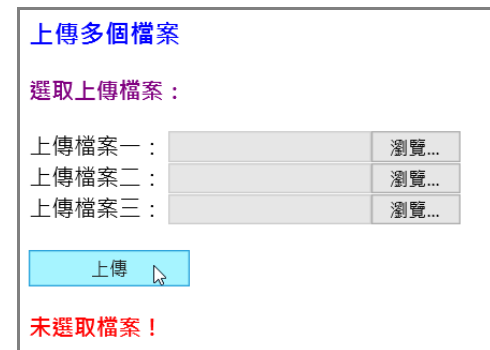

## **C#**語法:

protected void Button1\_Click(object sender, EventArgs e)

```
{
```

```
 Dim flag As Boolean = False
     Dim i As Integer
    lblMsg.Text = "檔案名稱:"
     Dim Spath As String = Server.MapPath("UploadMulti.aspx")
     Dim n As Integer = Spath.LastIndexOf("\")
     Dim Rpath As String = Spath.Substring(0, n)
     For i = 0 To (Request.Files.Count - 1)
        Try
             Dim upfile As HttpPostedFile = Request.Files(i)
             Dim Fname As String = Route(Route.Length - 1)
'儲存指定上傳的檔案,並將檔名儲存於 lblMsg 內
```

```
 Boolean flag = false;
       lblMsg.Text = "檔案名稱:";
       string Spath = Server.MapPath("UploadMulti.aspx");
      int n = Spath. LastIndexOf("\\");
      string Rpath = Spath.Substring(0, n);for (int i=0; i<Request.Files.Count; i++)
\{ \cdot \cdot \cdot \cdot \cdot \cdot \cdot \cdot \cdot \cdot \cdot \cdot \cdot \cdot \cdot \cdot \cdot \cdot \cdot \cdot \cdot \cdot \cdot \cdot \cdot \cdot \cdot \cdot \cdot \cdot \cdot \cdot \cdot \cdot \cdot \cdot 
               try
\left\{ \begin{array}{c} 1 & 1 \\ 1 & 1 \end{array} \right. HttpPostedFile upfile = Request.Files[i];
                       string[] Route = upfile.FileName.Split(Convert.ToChar("\\"));
                       string Fname = Route[Route.Length - 1];
```
//儲存指定上傳的檔案,並將檔名儲存於 lblMsg 內

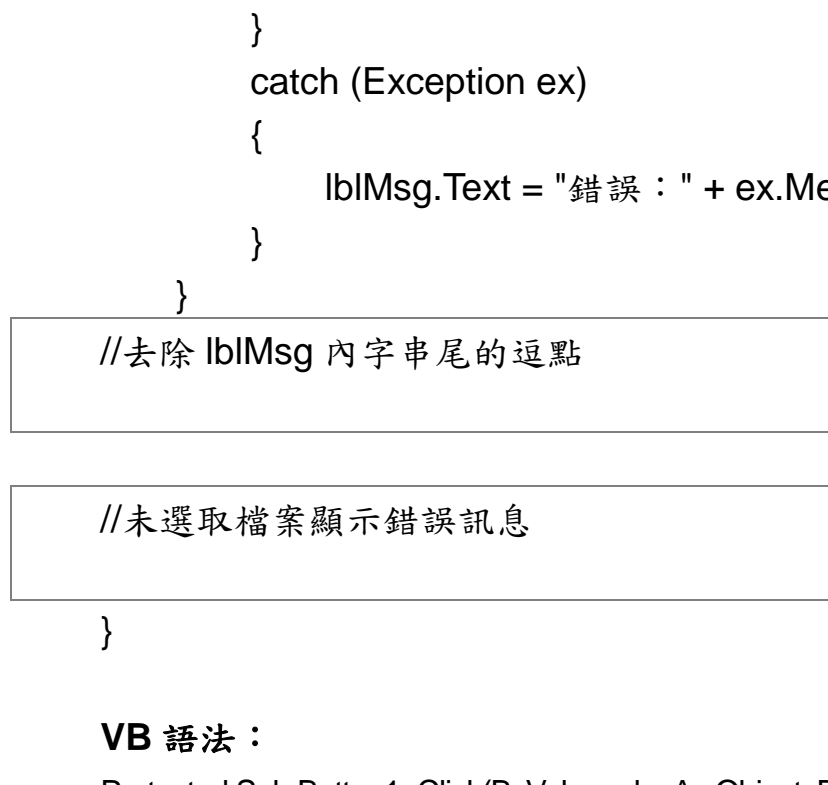

Protected Sub Button1\_Click(ByVal sender As Object, ByVal e As System.EventArgs) Handles Button1.Click

Dim Route() As String = upfile.FileName.Split(Convert.ToChar("\"))

Catch ex As Exception

lblMsg.Text = "錯誤:" + ex.Message.ToString()

End Try

Next

'去除 lblMsg 內字串尾的逗點

'未選取檔案顯示錯誤訊息

End Sub

essage.ToString();

# 第三題:

現有一資料如下: [{"IsMember" : false, "Name" : "John", "Age" : 31}, {"IsMember" : true, "Name" : "Tim", "Age" : 21}, {"IsMember" : true, "Name" : "Yang", "Age" : 11}] 請以 ASP.NET 回答下列問題: (一)請問上述資料的格式名稱為何?【5 分】 (二)請依上述資料建構 class, class 名稱為 User。【10 分】 (三)請將上述資料(假設變數為 data)反序列化為 class 的陣列。【10 分】 第四題:

下列函式是用來下載一個 PDF 檔,請完成下述函數原始碼的填空,並於答案卷上標示1 ~題號依序作答。【25 分】 Public void DownloadPDF(String strFileName) { Response. 0 ; long length = new System.IO.FileInfo(Server.MapPath(strFileName)).Length; Response.  $\oslash$  = "application/pdf"; Response. AppendHeader ("Content-Disposition", "attachment; filename=" +  $\qquad \circ \qquad$ ); Response.AppendHeader("Content-Length", length.  $\qquad \textcircled{\scriptsize{3}}$  ); Response.TransmitFile(Server.
6 (strFileName)); Response.End();

}